### **このたびはお試しサービスのご利用、誠にありがとうございます。**

**5Wデジタル業務用簡易無線 TCP-D261E**

# **1. 無線機の使い方**

### **1 電源を入れる**

電源 / 音量ツマミを時計回りにまわすと 「ピーッ」と鳴り電源が入ります。 電源を切るときは、反時計回りにまわしきります。

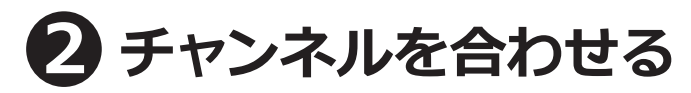

出荷時にチャンネルは設定してあります。

#### **そのままで交信できます。**

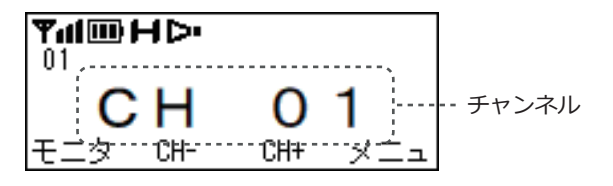

※チャンネルを変えるときは、[▼] / [▲] キーを押して、 相手と同じチャンネルに合わせます。

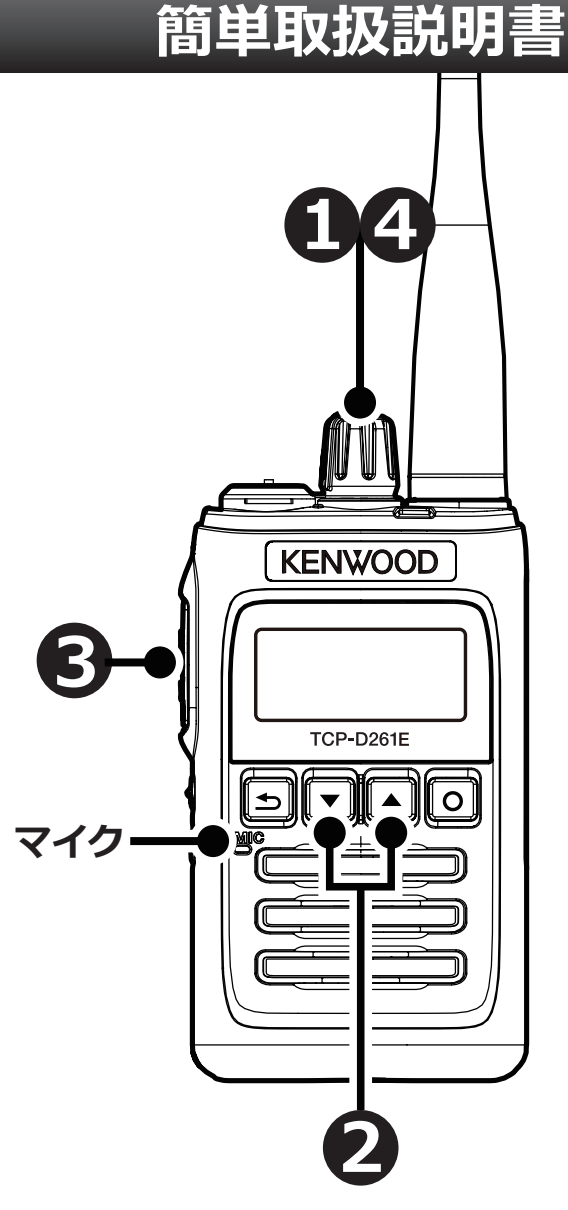

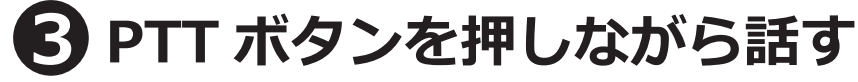

押しながらマイクに向かって話し、終わったら離します。

※マイクと口元の間を 5cm くらい離し、普通の大きさの声で話すと聴きとりやすくなります。 ※オプションを使用するときは、スピーカーマイクやイヤホンマイクの PTT ボタンを押してください。 ※送信と受信は交互にします。送信の最後に「どうぞ」と付け加えると、交互の会話がスムースです。

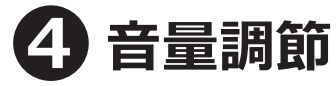

電源 / 音量ツマミを時計回りにまわすと音量が大きくなります。

**このたびはお試しサービスのご利用、誠にありがとうございます。**

**5Wデジタル業務用簡易無線 TCP-D261E 簡単取扱説明書**

# **2. 使い方のポイント**

- **・充電するときは、必ず本体の電源を切ってください。**
- **・充電が終わったら、充電器から抜いてください。** 差しっぱなしは故障の原因となります
- **・PTT ボタンを押してから、一呼吸おいて話し始めます。** 話の頭が聞こえなくなるのを防ぎます。
- **・マイクから口元を 5 ~ 10cm 離して、普通の大きさの声で話します。** 近づきすぎたり大きい声を出したりすると、音が割れて相手に聞こえづらくなります。
- **・交信のはじめは、誰から誰への呼びかけか、わかるようにします。** 無線機の声は誰の声かわかりにくいため、交信のはじめには名のるようにします。 例:「こちら本部、○○応答願います」 「こちら本部、全員へ連絡」など
- **・送信のおわりに「どうぞ」「以上」などをつけると交信がスムースです。** 例:「状況報告願います、どうぞ」など
- **・相手の応答がない場合は、しばらく待ってから、再度呼び出します。**

### **3. 交信できないとき**

うまく交信できないときは、以下の点をご確認ください。

- **・相手と離れすぎていませんか?**
- · チャンネルは合っていますか? (画面に同じ表示が出ているかご確認ください)
- **・バッテリーの残量は充分ですか?**
- **・アンテナはゆるんでいませんか︖**
- ・**オーディオオプションと無線機の接続部分はゆるんでいませんか?**

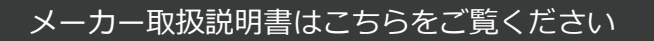

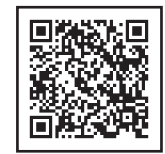